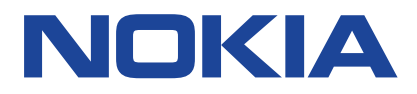

# **Nokia C2 2nd Edition Manual do usuário**

Edição 2022-12-27 pt-BR

# **Índice**

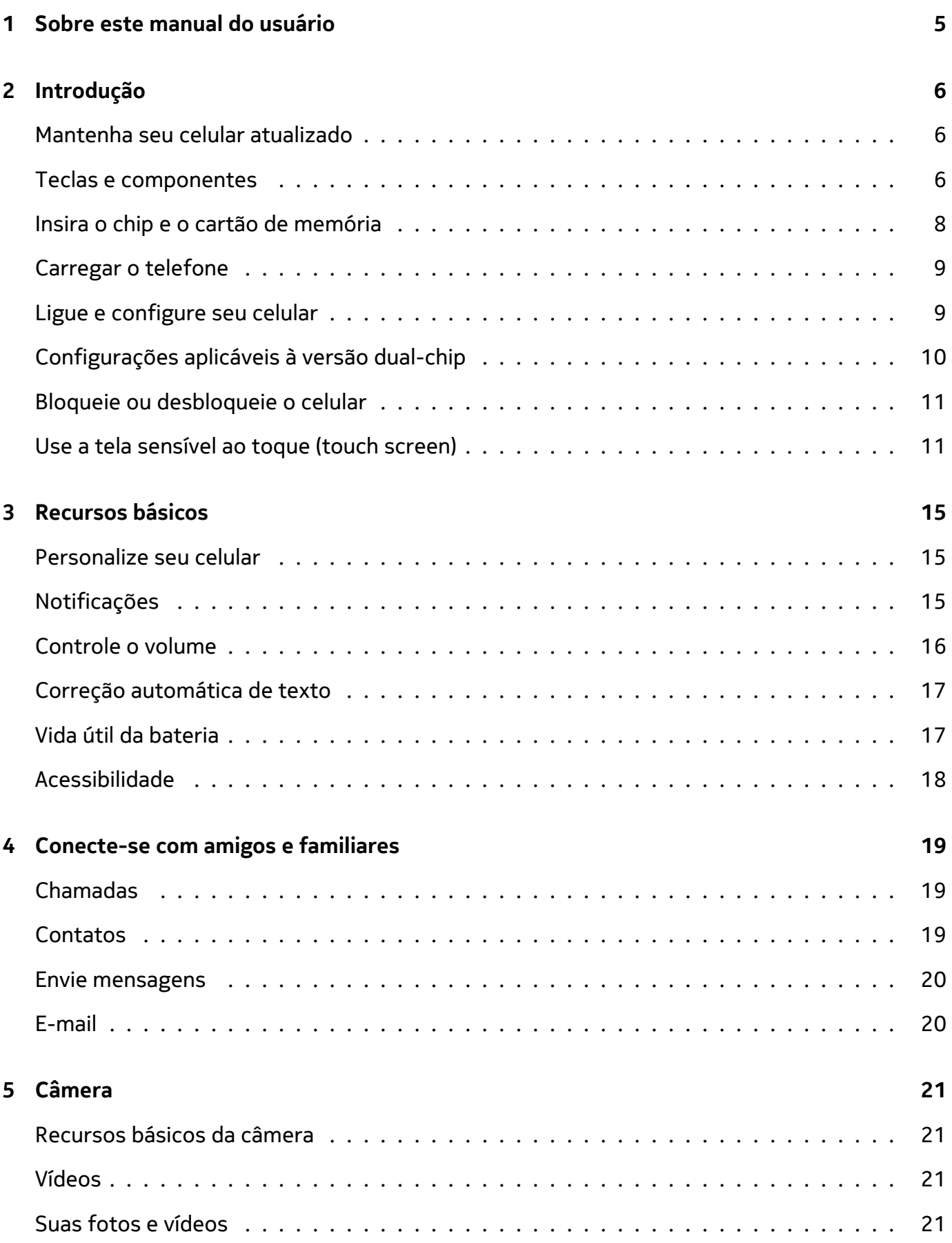

© 2022 HMD Global Oy. Todos os direitos reservados. 2

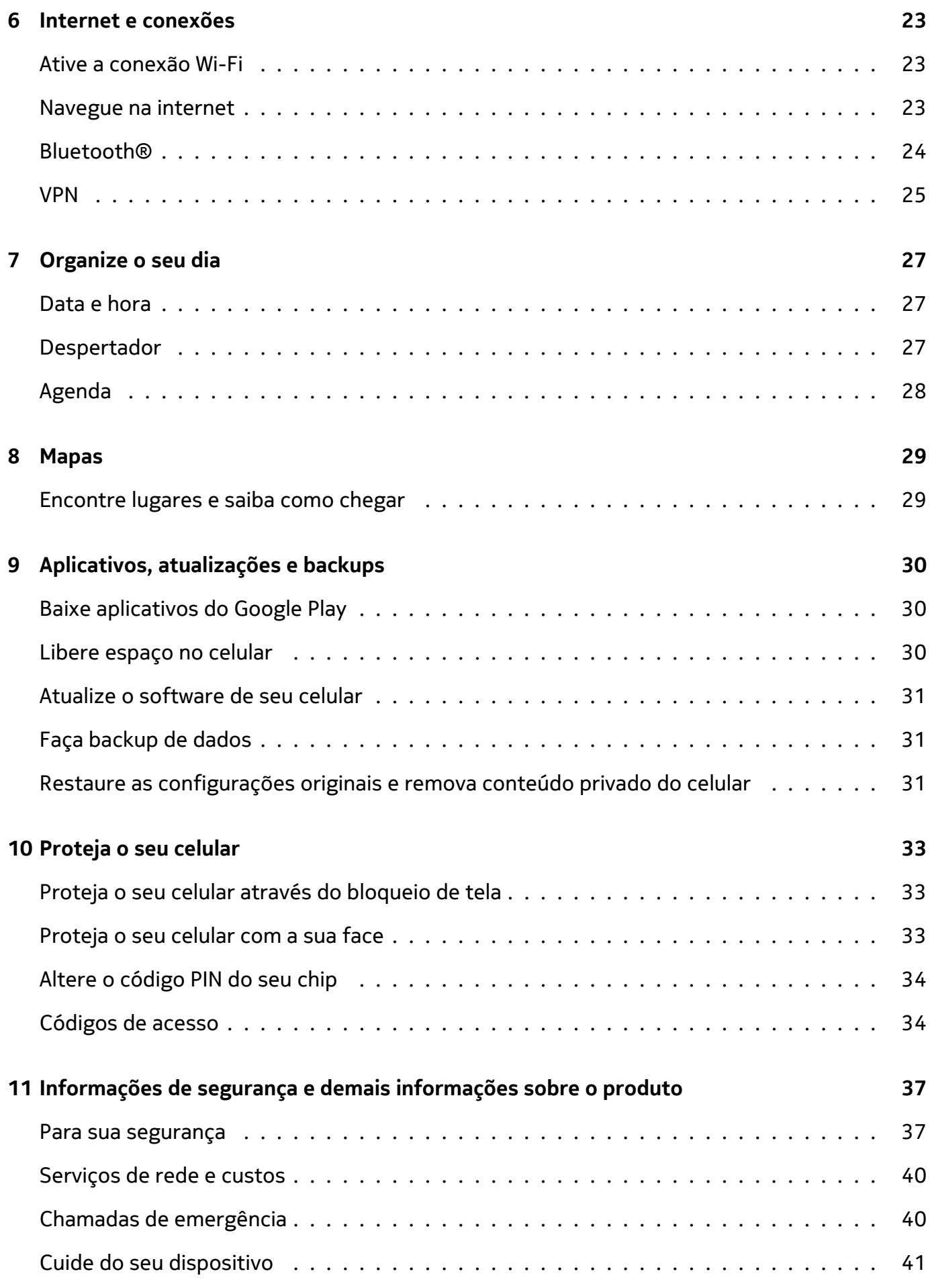

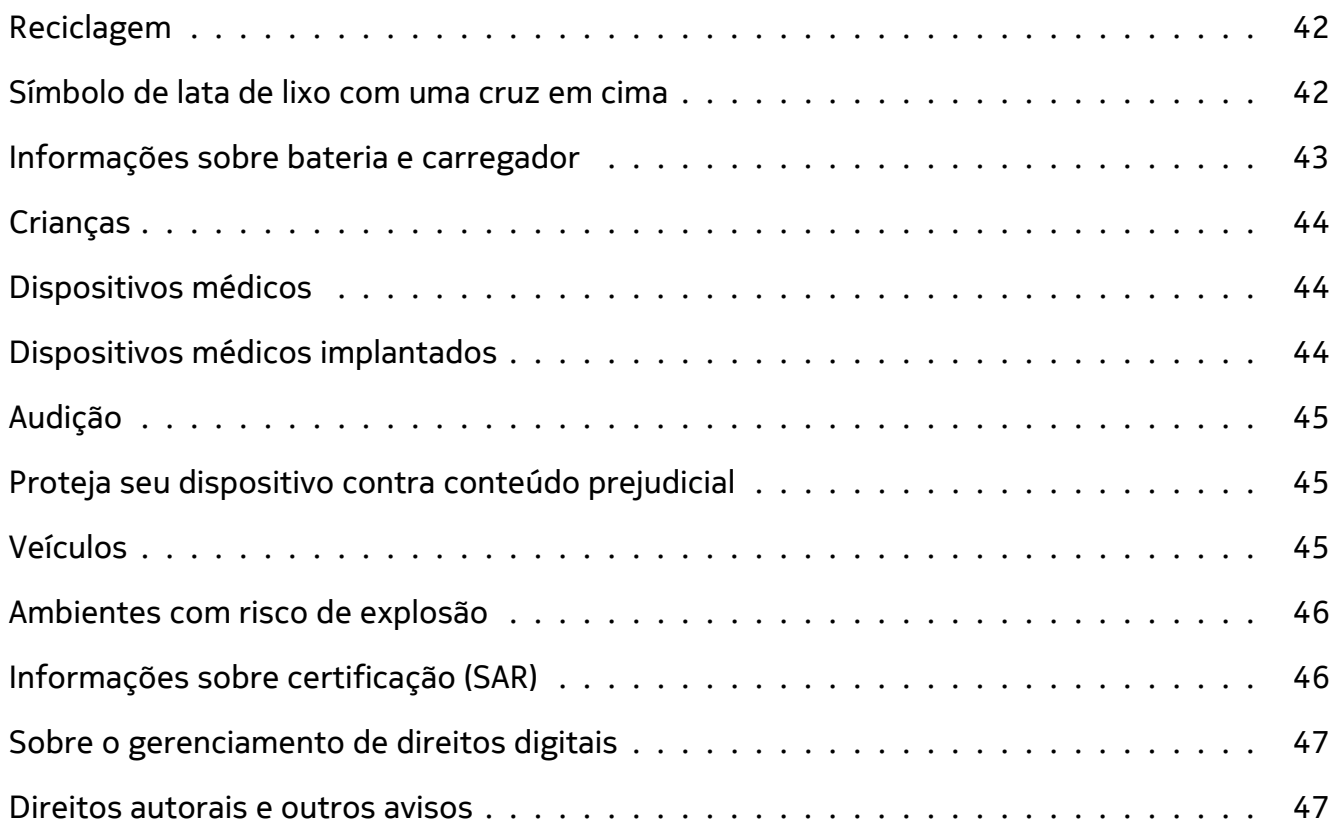

# <span id="page-4-0"></span>**1 Sobre este manual do usuário**

**Importante:** para informações importantes sobre a utilização segura do seu aparelho e  $\bigcirc$ da bateria, leia a ficha "Informações de segurança do produto" antes de começar a usar o aparelho. Para descobrir como iniciar o uso do seu novo aparelho, leia o guia do usuário.

# <span id="page-5-0"></span>**2 Introdução**

# <span id="page-5-1"></span>**MANTENHA SEU CELULAR ATUALIZADO**

#### **O software de seu celular**

Mantenha o celular atualizado e aceite as instalações de software à medida que elas forem disponibilizadas para ter acesso aos novos recursos e versões ainda melhores das funções existentes. Atualizações de software também podem otimizar o desempenho do celular.

# <span id="page-5-2"></span>**TECLAS E COMPONENTES**

**Importante**: Imagens meramente ilustrativas. A HMD Global reserva-se o direito de fazer alterações e melhorias em qualquer dos produtos aqui descritos sem aviso prévio.

#### **Seu celular**

 $\top$ 

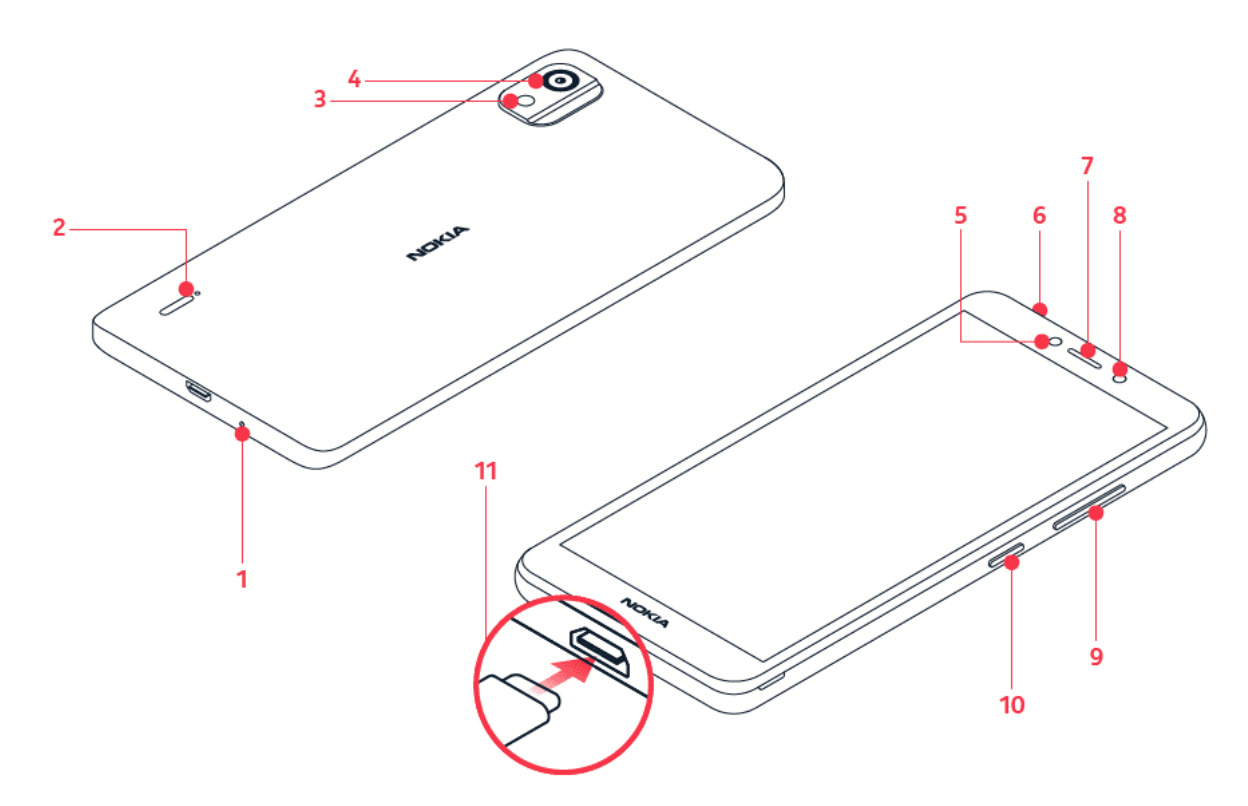

Este manual do usuário se aplica ao seguinte modelo: TA-1452.

- 1. Microfone
- 2. Alto-falante
- 3. Flash traseiro
- 4. Câmera traseira
- 5. Câmera frontal
- 6. Conector do fone de ouvido

7. Saída de áudio

10. Botão Liga/Desliga/Bloqueio de tela

8. Flash frontal

11. Conector Micro-USB

9. Botões de volume

Alguns acessórios mencionados neste Manual do Usuário, como o carregador, o fone de ouvido ou o cabo de dados, podem ser vendidos separadamente.

### **Peças e conectores, magnetismo**

Não conecte o seu dispositivo a produtos que geram um sinal de saída, pois isso pode danificálo. Não conecte nenhuma fonte de energia ao conector de áudio. Preste atenção ao nível de volume ao conectar um dispositivo externo ou fone de ouvido ao conector de áudio, principalmente se não for um acessório aprovado para ser usado com este dispositivo.

Certos componentes do dispositivo são magnéticos. O dispositivo pode atrair objetos metálicos. Não coloque cartões de crédito ou outros cartões de tarja magnética próximo ao dispositivo por longos períodos, pois eles podem ser danificados.

# <span id="page-7-0"></span>**INSIRA O CHIP E O CARTÃO DE MEMÓRIA**

### **Insira o chip e o cartão de memória**

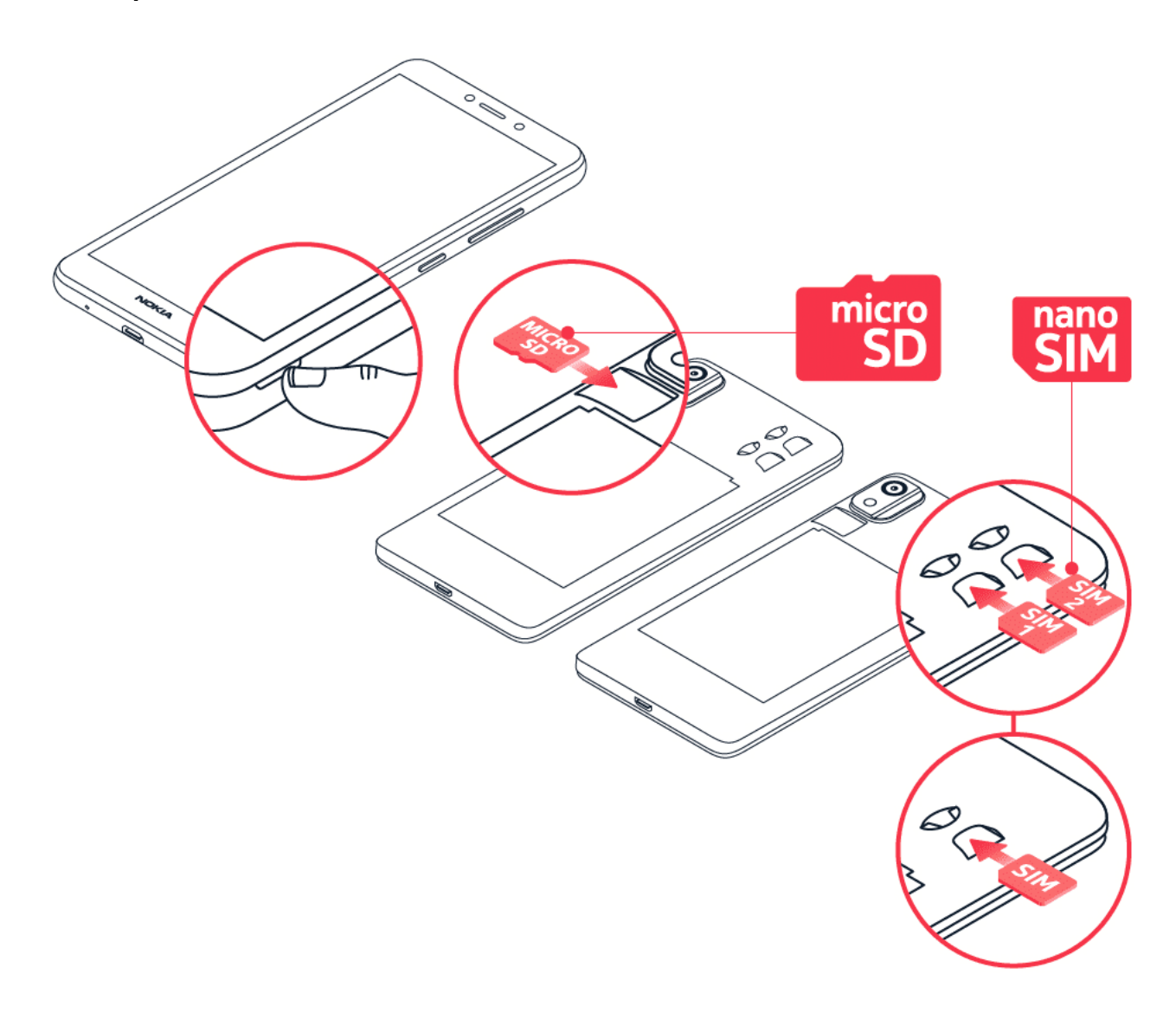

- 1. Para abrir a parte traseira, desencaixe a tampa utilizando a abertura da mesma localizada na parte inferior lateral do seu produto.
- 2. Deslize o cartão nano-SIM no slot 1 com a área de contato voltada para baixo.
- 3. Se tiver um celular dual-SIM, deslize o segundo chip na bandeja 2
- 4. Se tiver um cartão de memória, insira-o no compartimento correspondente.
- 5. Coloque de volta a tampa traseira.

Utilize somente cartões nano-chip originais. O uso de cartões SIM incompatíveis pode danificar o cartão ou o dispositivo, bem como corromper os dados armazenados no cartão.

Utilize apenas cartões de memória compatíveis e aprovados para uso com este dispositivo. Cartões incompatíveis podem danificar o cartão de memória e o dispositivo, bem como corromper os dados armazenados no cartão.

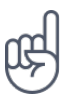

 $\left(\left[\right]\right)$ 

 $\overline{\mathbb{C}}$ 

**Dica:** Para descobrir se o seu celular pode usar 2 chips, consulte a etiqueta na caixa do produto. Se houver 2 códigos IMEI diferentes na etiqueta, o seu celular é dual-chip.

**Nota**: Desligue o dispositivo e desconecte o carregador e qualquer outro dispositivo antes de remover a tampa. Evite tocar nos componentes eletrônicos ao trocar a tampa. Sempre armazene e use o dispositivo com as tampas encaixada.

**Importante**: Não remova o cartão de memória quando um aplicativo estiver em uso. Isso pode danificar o cartão de memória e o dispositivo, bem como corromper os dados armazenados no cartão.

**Dica:** Use um cartão de memória microSD rápido, de até 256 GB, de um fabricante conhecido.

# <span id="page-8-0"></span>**CARREGAR O TELEFONE**

#### **Carregue a bateria**

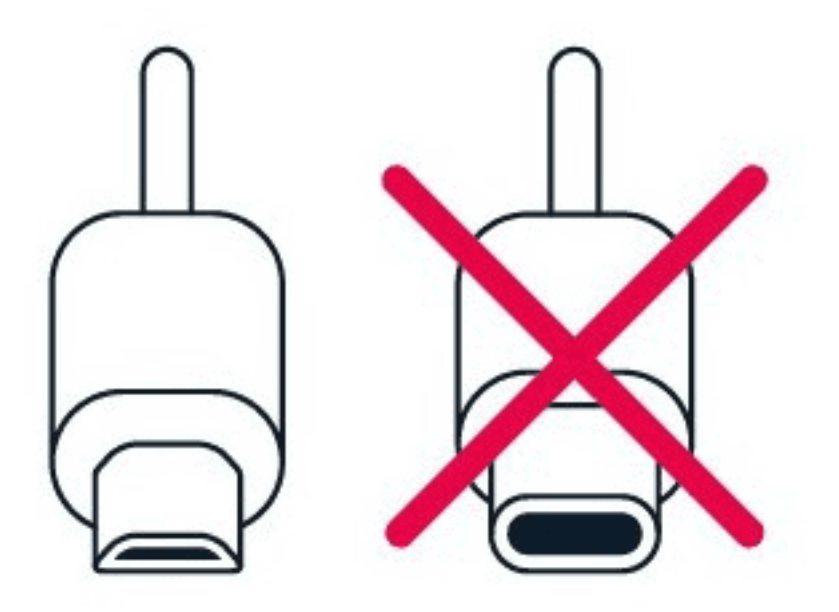

- 1. Conecte um carregador compatível a uma tomada.
- 2. Conecte o cabo ao seu telefone.

Seu telefone é compatível com o cabo micro USB. Você também pode carregar seu telefone conectando-o a um computador com um cabo USB. No entanto, isso pode demorar mais.

Se a bateria estiver completamente descarregada, talvez demore alguns minutos para que o indicador de carga apareça.

# <span id="page-8-1"></span>**LIGUE E CONFIGURE SEU CELULAR**

Ao ligar o celular pela primeira vez, você receberá as orientações para configurar as conexões de rede e o próprio celular.

© 2022 HMD Global Oy. Todos os direitos reservados. 9

# **Ligue o celular**

- 1. Para ligar o celular, mantenha pressionado o botão Liga/Desliga até que o celular vibre.
- 2. Quando o celular for ligado, escolha seu idioma e região.
- 3. Siga as instruções que aparecem no celular.

### **Transfira dados do seu celular anterior**

Você pode transferir dados de um celular antigo para o seu novo celular usando sua conta do Google.

Para fazer backup dos dados do seu celular antigo em sua conta do Google, consulte o manual do usuário do celular antigo.

- 1. Toque em Configurações > Contas > Adicionar conta > Google .
- 2. Selecione quais dados você deseja restaurar em seu novo celular. A sincronização iniciará automaticamente assim que seu celular estiver conectado à Internet.

# **Restaure as configurações dos aplicativos do seu celular Android™ anterior**

Se o seu celular anterior for um Android com back up na conta do Google ativado, você poderá restaurar as configurações dos aplicativos e as senhas de Wi-Fi.

- 1. Toque em Configurações > Sistema > Avançado > Backup .
- 2. Mude Fazer backup para Ativado .

# <span id="page-9-0"></span>**CONFIGURAÇÕES APLICÁVEIS À VERSÃO DUAL-CHIP**

Se você tiver uma versão dual-chip, poderá ter 2 chips no celular, por exemplo, um para o trabalho e outro para uso pessoal.

# **Escolha qual chip será usado**

Ao fazer uma chamada, por exemplo, você poderá escolher qual chip será usado selecionando chip 1 ou chip 2 após digitar o número.

Seu celular mostra o status da rede para os dois chips separadamente. Ambos os chips estarão disponíveis ao mesmo tempo quando o dispositivo não estiver sendo usado, mas, quando um chip estiver ativo, por exemplo, fazendo uma chamada, talvez o outro esteja indisponível.

### **Gerencie seus chips**

Não quer que o trabalho atrapalhe o lazer? Ou tem uma conexão de dados mais barata em um chip? Você pode decidir qual chip deseja usar.

Toque em Configurações > Rede e internet Rede móvel e toque no chip.

#### **Mude o nome de um chip**

Toque no chip que deseja renomear, toque em  $\bullet$  e digite o nome que deseja.

# <span id="page-10-0"></span>**BLOQUEIE OU DESBLOQUEIE O CELULAR**

#### **Bloqueie o celular**

Se você quiser evitar fazer chamadas acidentalmente quando o celular estiver no bolso ou em uma bolsa, poderá bloquear as teclas e a tela.

Para bloquear as teclas e a tela, pressione o botão Liga/Desliga.

#### **Desbloqueie as teclas e a tela**

Pressione o botão Liga/Desliga e deslize o dedo para cima pela tela. Se for solicitado, forneça as credenciais adicionais.

# <span id="page-10-1"></span>**USE A TELA SENSÍVEL AO TOQUE (TOUCH SCREEN)**

**Importante**: Evite arranhar a tela sensível ao toque (touch screen). Nunca use caneta, lápis ou outro objeto pontiagudo na tela.

#### Nokia C2 2nd Edition Manual do usuário

# **Selecione um item e segure-o para arrastá-lo**

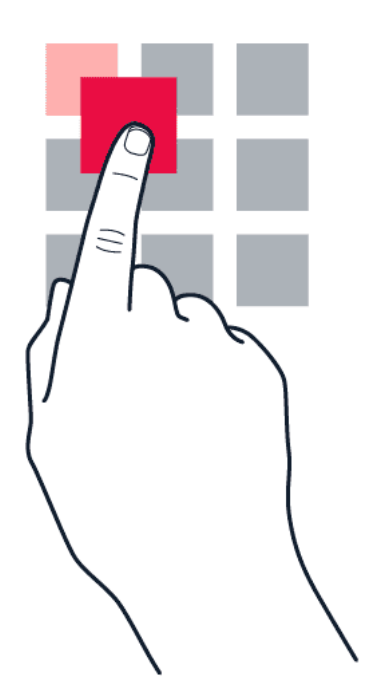

Posicione o dedo sobre o item por alguns segundos e deslize-o pela tela, mantendo a pressão.

#### **Deslize**

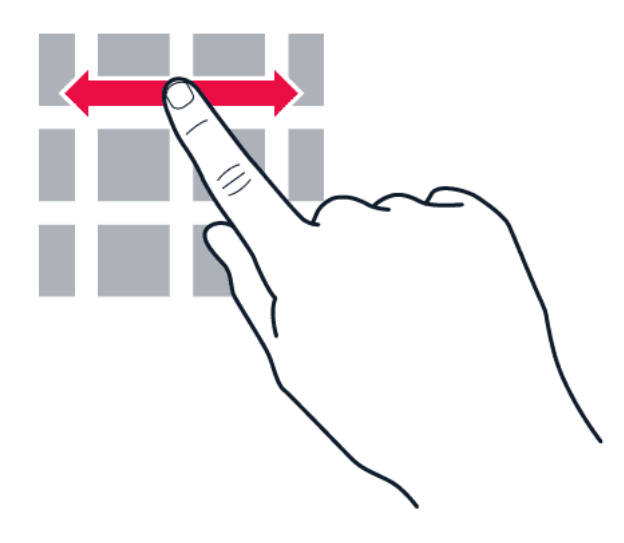

Toque a tela com o dedo e deslize-o na direção que desejar.

#### Nokia C2 2nd Edition Manual do usuário

### **Visualize uma lista ou menu mais longo que a tela**

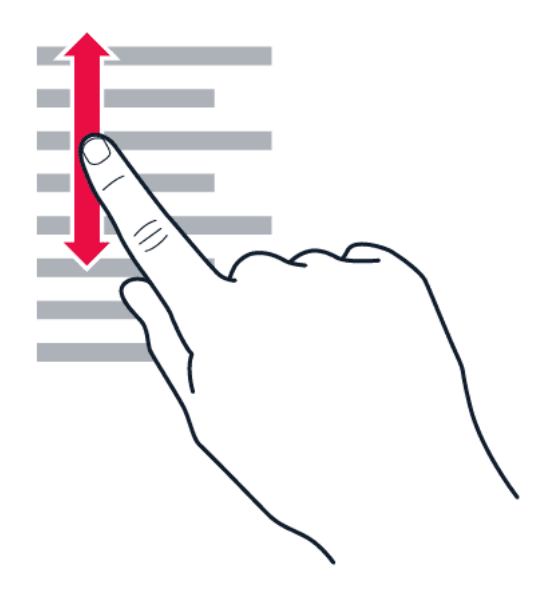

Deslize rapidamente o dedo na tela para cima ou para baixo e afaste o dedo da tela. Para interromper o movimento, toque na tela.

#### **Aumente ou diminua o tamanho de algo que aparece na tela**

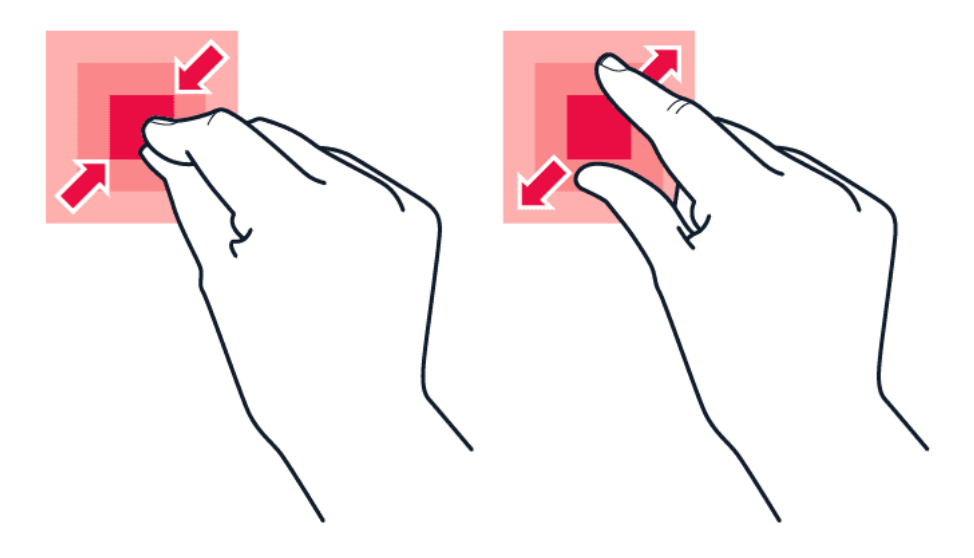

Coloque dois dedos sobre um item, como um mapa, uma foto ou uma página da web, e deslizeos para perto ou para longe um do outro.

© 2022 HMD Global Oy. Todos os direitos reservados. 13

#### **Navegar com gestos**

Para ativar o uso da navegação por gestos, toque em Configurações > Sistema > Gestos > Navegação no sistema > Navegação por gestos .

- Para ver todos os seus aplicativos, na tela inicial, deslize para cima.
- Para ir para a tela inicial, deslize de baixo para cima na tela. O aplicativo que você estava usando ficará aberto em segundo plano.
- Para ver quais aplicativos estão abertos, deslize de baixo para cima na tela sem soltar o dedo até ver os aplicativos; depois, solte o dedo. Para ir de um aplicativo aberto para outro, toque nele. Para fechar todos os aplicativos abertos, deslize para a direita todos os aplicativos com o dedo e toque em LIMPAR TUDO .
- Para voltar à tela anterior, deslize o dedo a partir da borda direita. O celular se lembrará de todos os aplicativos e sites da web visitados desde a última vez em que a tela foi bloqueada.

#### **Navegar com as teclas**

Para ativar as teclas de navegação, toque em Configurações > Sistema > Gestos > Navegação no sistema > Navegação com 3 botões .

- Para ver todos os seus aplicativos, na tela inicial, deslize o dedo para cima na parte inferior da tela.
- Para ir para a tela inicial, toque no �. O aplicativo que você estava usando ficará aberto em segundo plano.
- Para ver quais aplicativos estão abertos, toque em �. Para ir de um aplicativo aberto para outro, deslize o dedo para a direita e toque no aplicativo. Para fechar todos os aplicativos abertos, deslize para a direita todos os aplicativos com o dedo e toque em LIMPAR TUDO .
- Para voltar para a tela em que você estava, toque em  $\triangleleft$ . O celular se lembrará de todos os aplicativos e sites da web visitados desde a última vez em que a tela foi bloqueada.

Nokia C2 2nd Edition Manual do usuário

# <span id="page-14-0"></span>**3 Recursos básicos**

# <span id="page-14-1"></span>**PERSONALIZE SEU CELULAR**

# **Altere o papel de parede**

Toque em Configurações > Tela > Plano de fundo .

# **Altere o toque do celular**

Toque em Configurações > Som > Toque do celular 1 ou Toque do celular 2 e selecione o toque.

# **Altere o alerta para nova mensagem**

Toque em Configurações > Som > Avançado > Som de notificação padrão .

# <span id="page-14-2"></span>**NOTIFICAÇÕES**

### **Use o painel de notificações**

Quando você recebe novas notificações, como mensagens ou chamadas perdidas, os ícones são exibidos na parte superior da tela.

Para ver mais informações sobre as notificações, deslize de cima para baixo na tela. Para fechar a visualização, deslize o dedo para cima na tela.

Para alterar as configurações de notificação de um aplicativo, toque em Configurações > Apps e notificações , toque no nome do aplicativo e em Notificações .

**Use os ícones de configuração rápida**

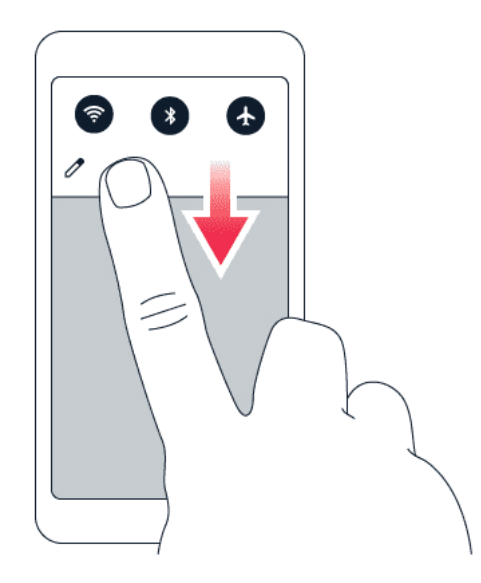

Para ativar funções, toque nos ícones de configuração rápida no painel de notificações. Para ver mais ícones, arraste o menu para baixo.

Para reorganizar os ícones, toque em  $\rightarrow$ , mantenha pressionado um ícone e arraste-o para outro local.

# <span id="page-15-0"></span>**CONTROLE O VOLUME**

# **Ajuste o volume**

Se você tiver dificuldade para ouvir o celular tocando em ambientes barulhentos, ou o volume estiver muito alto durante uma ligação, faça os ajustes necessários usando as teclas de volume na parte lateral do celular.

Não conecte o seu dispositivo a produtos que geram um sinal de saída, pois isso pode danificálo. Não conecte nenhuma fonte de energia ao conector de áudio. Preste atenção ao nível de volume ao conectar um dispositivo externo ou fone de ouvido ao conector de áudio, principalmente se não for um acessório aprovado para ser usado com este dispositivo.

# **Ajuste o volume para mídia e aplicativos**

Pressione uma das teclas de volume na lateral do celular para exibir a barra de status de volume, toque em <sup>芷</sup> e arraste o controle na barra de volume para mídia para a esquerda ou direita.

### **Ative o modo silencioso**

Para ativar o modo silencioso, pressione a tecla de diminuir volume, toque em  $\Phi$  para configurar seu celular para vibrar apenas e toque em "<sup>D"</sup> para ativar o modo silencioso.

© 2022 HMD Global Oy. Todos os direitos reservados. 16

# <span id="page-16-0"></span>**CORREÇÃO AUTOMÁTICA DE TEXTO**

#### **Use as palavras sugeridas**

Seu celular sugere palavras enquanto você escreve para ajudá-lo a escrever de maneira mais rápida e precisa. As sugestões de palavras podem não estar disponíveis em todos os idiomas.

Quando você começa a digitar uma palavra, seu celular sugere palavras possíveis. Quando a palavra desejada for mostrada na barra de sugestões, selecione-a. Para ver mais sugestões, continue digitando a palavra.

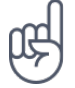

**Dica:** Se a palavra sugerida estiver marcada em negrito, seu celular a utilizará automaticamente para substituir a palavra que você escreveu. Se a palavra estiver incorreta, continue digitando para ver mais algumas sugestões. Se você não deseja que o teclado sugira palavras enquanto estiver digitando, desative as correções de texto. Toque em Configurações > Sistema > Idiomas e entrada > Teclado na tela . Selecione o teclado que você normalmente usa. Toque em

Correção de texto e desative os métodos de correção de texto que não deseja usar.

#### **Corrija uma palavra**

Se você perceber que digitou uma palavra incorretamente, clique na palavra para ver sugestões para corrigi-la.

### **Desative o corretor ortográfico**

Toque em Configurações > Sistema > Idiomas e entrada > Avançado > Corretor ortográfico e desative Usar corretor ortográfico .

# <span id="page-16-1"></span>**VIDA ÚTIL DA BATERIA**

Você pode tomar certas medidas para economizar a bateria do seu celular.

### **Aumente a vida útil da bateria**

Para economizar energia:

- 1. Sempre carregue totalmente a bateria.
- 2. Silencie sons desnecessários, como os sons de toque. Toque em Configurações > Som > Avançado e em Outros sons e vibrações , selecione quais sons manter.
- 3. Use fones de ouvido com fio em vez do alto-falante.
- 4. Configure a tela do celular para que se apague após um curto período. Toque em Configurações > Tela > Tempo limite da tela e selecione o tempo.
- 5. Toque em Configurações > Tela > Nível de brilho . Para ajustar o brilho, arraste o controle de nível de brilho.
- 6. Interrompa a execução de aplicativos em segundo plano.
- 7. Utilize os serviços de localização apenas quando necessário; desative-os quando não precisar deles. Toque em Configurações > Localização e desabilite Usar local .
- 8. Utilize as conexões de rede apenas quando necessário; ative a função

Bluetooth apenas quando for utilizá-la. Utilize Wi-Fi em vez de dados móveis para conectar-se à internet. Desabilite a busca por redes Wi-Fi. Toque em Configurações > Rede e internet > Wi-Fi e desabilite Usar Wi-Fi . Se você estiver ouvindo música ou utilizando o celular de outro modo, mas não quiser fazer ou receber chamadas, ative o modo avião. Toque em Configurações > Rede e internet > Modo avião . O modo avião fecha as conexões com a rede móvel e desativa os recursos sem fio do seu dispositivo.

# <span id="page-17-0"></span>**ACESSIBILIDADE**

Você pode alterar várias configurações para facilitar o uso do celular.

### **Aumente ou diminua o tamanho das letras**

Deseja ter fontes maiores no seu celular?

- 1. Toque em Configurações > Acessibilidade .
- 2. Toque em Tamanho da fonte . Para aumentar ou diminuir o tamanho da fonte, arraste o controle de tamanho de fonte.

# **Aumente ou diminua o tamanho de exibição de conteúdo na tela**

Deseja tornar os itens que aparecem na tela menores ou maiores?

- 1. Toque em Configurações > Acessibilidade .
- 2. Toque em Tamanho da exibição e, para ajustar o tamanho do conteúdo exibido na tela, arraste o controle.

# <span id="page-18-0"></span>**4 Conecte-se com amigos e familiares**

# <span id="page-18-1"></span>**CHAMADAS**

### **Fazer uma chamada**

- 1. Toque em  $\zeta > \frac{10}{11}$ .
- 2. Digite 0 (DDD) ou 00 (DDI), o código da operadora, o código do país e/ou da cidade e o número de telefone. Para digitar o caractere +, usado para chamadas internacionais, mantenha selecionado 0. O caractere + funciona apenas no exterior. O caractere + pode não funcionar em todas as regiões. Nesse caso, digite o código de acesso internacional diretamente. Para ligar para alguém da sua lista de contatos, toque em <sup>2</sup> e selecione o contato para o qual deseja ligar.
- 3. Toque em �. Se você tiver um segundo SIM inserido, toque no ícone correspondente para fazer a chamada de um SIM específico.

### **Como atender uma chamada**

Se o seu celular tocar quando a tela estiver desbloqueada, toque em ATENDER . Se o seu celular tocar quando a tela estiver bloqueada, deslize o dedo para cima para atender.

### **Como recusar uma chamada**

Se o seu celular tocar quando a tela estiver desbloqueada, toque em RECUSAR . Se o seu celular tocar quando a tela estiver bloqueada, deslize o dedo para baixo para recusar a chamada.

# <span id="page-18-2"></span>**CONTATOS**

### **Salve um contato que aparece no histórico de chamadas**

- 1. Toque em  $\blacklozenge$  >  $\heartsuit$  para ver o histórico de chamadas.
- 2. Toque no número que você deseja salvar.
- 3. Se este for um novo contato, toque em Criar novo contato , digite as informações de contato e toque em SALVAR . Se esse contato já estiver na sua lista de contatos, toque em Adicionar a um contato , selecione o contato e toque em SALVAR .

#### **Adicione um contato**

- 1. Toque em Contatos > + .
- 2. Preencha as informações.
- 3. Toque em Salvar .

# <span id="page-19-0"></span>**ENVIE MENSAGENS**

#### **Envie uma mensagem**

- 1. Toque em Mensagens .
- 2. Toque em Iniciar chat.
- 3. Para adicionar um destinatário, toque em  $\dddot{w}$ , digite o número e toque em  $\vee$ . Para adicionar um destinatário da sua lista de contatos, comece a digitar o nome e toque

no contato.

- 4. Para adicionar mais destinatários, toque em  $\clubsuit$ <sup>+</sup>. Depois de escolher todos os destinatários, toque em Avançar .
- 5. Escreva sua mensagem na caixa de texto.
- 6. Toque em �.

# <span id="page-19-1"></span>**E-MAIL**

Você pode enviar e-mails pelo celular quando você estiver fora do escritório.

#### **Adicione uma conta de e-mail**

Quando você usar o aplicativo Gmail pela primeira vez, aparecerá uma solicitação para configurar sua conta de e-mail.

- 1. Toque em Gmail .
- 2. Você pode selecionar o endereço vinculado à sua conta do Google ou tocar em Adicionar um endereço de e-mail .
- 3. Depois de adicionar todas as contas, toque em ACESSAR GMAIL .

#### **Envie um e-mail**

- 1. Toque em Gmail .
- 2. Toque em  $\lambda$ .
- 3. Na caixa Para, digite um endereço ou toque em  $\mathbf{i}$  > Adicionar dos contatos.
- 4. Digite o assunto da mensagem e escreva o e-mail.
- 5. Toque em  $\blacktriangleright$ .
- © 2022 HMD Global Oy. Todos os direitos reservados. 20

Nokia C2 2nd Edition Manual do usuário

# <span id="page-20-0"></span>**5 Câmera**

# <span id="page-20-1"></span>**RECURSOS BÁSICOS DA CÂMERA**

### **Tire uma foto**

Tire fotos nítidas e vibrantes e guarde os melhores momentos em seu álbum de fotos.

- 1. Toque em Câmera .
- 2. Escolha o alvo e ajuste o foco.
- 3. Toque em  $\circlearrowleft$ .

# **Tire uma selfie**

- 1. Toque em Câmera  $>$   $\odot$  para mudar para a câmera frontal.
- 2. Toque em  $O$ .

### **Tirar fotos com timer**

- 1. Toque em Câmera .
- 2. Toque em $\mathbb N$  e selecione o tempo.
- 3. Toque em  $O$ .

# <span id="page-20-2"></span>**VÍDEOS**

### **Grave um vídeo**

- 1. Toque em Câmera .
- 2. Para alternar para o modo de gravação de vídeo, toque em Vídeo .
- 3. Toque em  $\odot$  para começar a gravar.

# <span id="page-20-3"></span>**SUAS FOTOS E VÍDEOS**

### **Veja fotos e vídeos em seu celular**

Toque em Galeria .

- 4. Para parar a gravação, toque em  $\textcircled{1}$ .
- 5. Para voltar ao modo câmera, toque em Fotografia .

© 2022 HMD Global Oy. Todos os direitos reservados. 21

#### **Compartilhe suas fotos e seus vídeos**

- 1. Toque em Galeria, toque na foto que deseja compartilhar e em  $\leq$ .
- 2. Selecione como deseja compartilhar a foto ou o vídeo.

#### **Passe fotos e vídeos para o computador**

Deseja ver suas fotos ou seus vídeos em uma tela maior? Mova-os para seu computador.

Você pode usar o gerenciador de arquivos do computador para copiar ou mover fotos e vídeos para o computador.

Conecte o telefone ao computador usando um cabo USB compatível. Para definir o tipo de conexão USB, abra o painel de notificação e selecione a opção transferência de arquivo.

# <span id="page-22-0"></span>**6 Internet e conexões**

# <span id="page-22-1"></span>**ATIVE A CONEXÃO WI-FI**

Em geral, a conexão Wi-Fi é mais rápida e mais econômica do que a conexão de dados móveis. Caso ambas conexões estejam disponíveis, o celular utilizará a conexão Wi-Fi.

#### **Ative a conexão Wi-Fi**

- 1. Toque em Configurações > Rede e internet > Wi-Fi .
- 2. Ative Usar Wi-Fi .
- 3. Selecione a conexão desejada.

Sua conexão Wi-Fi está ativa quando � é exibido na barra de status, na parte superior da tela.

**Importante**: Use criptografia para aumentar a segurança da sua conexão Wi-Fi. A utilização da criptografia reduz o risco de acesso de terceiros aos seus dados.

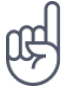

**Dica:** Se você quiser usar um serviço de localização quando os sinais de satélite não estiverem disponíveis, por exemplo, quando estiver em ambientes internos ou entre edifícios, ative o Wi-Fi para melhorar a precisão do posicionamento.

# <span id="page-22-2"></span>**NAVEGUE NA INTERNET**

#### **Faça pesquisas na Internet**

- 1. Toque no Chrome .
- 2. Escreva um termo de pesquisa ou um endereço da Web no campo de pesquisa.
- 3. Toque em  $\rightarrow$  ou selecione uma das correspondências propostas.

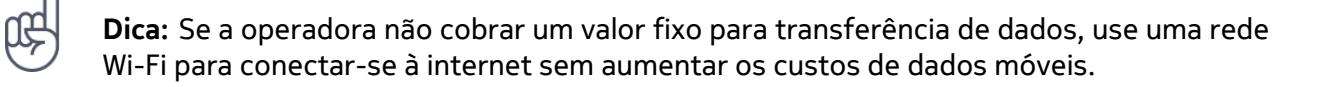

#### **Use o celular para conectar o seu computador à Internet**

Use a conexão de dados móveis para acessar a Internet com o laptop ou outro dispositivo.

- 1. Toque em Configurações > Rede e internet > Ponto de acesso e compartilhamento .
- © 2022 HMD Global Oy. Todos os direitos reservados. 23

2. Ative o Ponto de acesso Wi-Fi para compartilhar sua conexão de dados móveis por Wi-Fi, Tethering USB para usar uma conexão USB, Tethering Bluetooth para usar o Bluetooth ou Ethernet tethering para usar uma conexão por cabo USB Ethernet.

O outro dispositivo usará os dados de seu plano de dados, o que pode gerar custos. Para obter informações sobre disponibilidade e custos, entre em contato com sua operadora.

# <span id="page-23-0"></span>**BLUETOOTH®**

Você pode conectar seu celular sem o uso de fios com outros dispositivos compatíveis, como celulares, computadores, fones de ouvido e kits veiculares. Você também pode enviar suas fotos para celulares compatíveis ou para seu computador.

### **Conecte um dispositivo Bluetooth**

É possível conectar o celular com dispositivos Bluetooth muito úteis. Por exemplo, com um fone de ouvido sem fio (vendido separadamente), você pode deixar as mãos livres enquanto fala ao celular. Assim, você pode continuar o que está fazendo, como trabalhar no computador, durante uma chamada. A conexão de um celular a um dispositivo Bluetooth é chamada de pareamento.

- 1. Toque em Configurações > Dispositivos conectados > Preferências de conexão > Bluetooth .
- 2. Mude Bluetooth para Ativado .
- 3. Verifique se o outro dispositivo está ligado. Talvez seja necessário iniciar o processo de pareamento no outro dispositivo. Para obter detalhes, consulte

o manual do usuário do outro dispositivo.

- 4. Toque em Parear novo dispositivo e toque no dispositivo com o qual deseja parear na lista de dispositivos Bluetooth descobertos.
- 5. Talvez seja necessário digitar uma senha. Para obter detalhes, consulte o manual do usuário do outro dispositivo.

Como os dispositivos com tecnologia sem fio Bluetooth se comunicam por ondas de rádio, eles não precisam estar posicionados um em frente ao outro. No entanto, os dispositivos Bluetooth devem estar a uma distância de 10 metros (33 pés) um do outro, e a conexão pode sofrer interferência de obstáculos como paredes ou de outros dispositivos eletrônicos.

Dispositivos pareados poderão ser conectados com o celular quando o recurso Bluetooth estiver ligado. Outros dispositivos poderão detectar seu celular somente quando a configuração de visibilidade do Bluetooth estiver aberta.

Não pareie seu celular com um dispositivo desconhecido nem aceite solicitações de conexão vindas de dispositivos desconhecidos. Isso ajuda a proteger o celular contra conteúdo prejudicial.

### **Compartilhe conteúdo usando o Bluetooth**

Se você deseja compartilhar suas fotos ou outro conteúdo com um amigo, envie-os para o celular dele usando o Bluetooth.

Você pode usar mais de uma conexão Bluetooth de cada vez. Por exemplo, enquanto estiver usando um fone de ouvido Bluetooth, você ainda poderá enviar itens para outro celular.

- 1. Toque em Configurações > Dispositivos conectados > Preferências de conexão > Bluetooth .
- 2. Verifique se a conexão Bluetooth está ativada nos dois celulares e se os celulares estão visíveis um para o outro.
- 3. Vá para o conteúdo que deseja enviar e

toque em  $\leq$  > Bluetooth.

- 4. Na lista de dispositivos Bluetooth encontrados, selecione o celular do seu amigo.
- 5. Se o outro celular solicitar uma senha, digite-a ou aceite-a e toque em Parear .

A senha é usada somente quando você se conecta pela primeira vez.

#### **Remova um pareamento**

Se você não tiver mais o dispositivo com o qual você pareou seu celular, poderá remover o pareamento.

- 1. Toque em Configurações > Dispositivos conectados > DISPOSITIVOS CONECTADOS ANTERIORMENTE .
- 2. Toque em  $\ddot{\Phi}$  próximo ao nome de um dispositivo.
- 3. Toque em ESQUECER .

# <span id="page-24-0"></span>**VPN**

Talvez você precise usar uma conexão de rede virtual privada (VPN) para acessar os recursos de sua empresa, como a intranet ou o e-mail corporativo, ou usar um serviço de VPN para fins pessoais.

Entre em contato com o administrador de TI de sua empresa para obter detalhes sobre a configuração de VPN ou visite o site do serviço de VPN para obter informações adicionais.

#### **Use uma conexão de VPN segura**

- 1. Toque em Configurações > Rede e internet > Avançado > VPN .
- 2. Para adicionar um perfil de VPN, toque em  $+$ .
- 3. Digite as informações do perfil conforme as orientações do administrador de TI de sua empresa ou do serviço de VPN.

# **Edite um perfil de VPN**

- 1. Toque em <sup> $\bigcirc$ </sup> próximo ao nome de um perfil.
- 2. Altere as informações, conforme solicitado.

# **Exclua um perfil de VPN**

- 1. Toque em <sup> $\bigcirc$ </sup> próximo ao nome de um perfil.
- 2. Toque em ESQUECER .

Nokia C2 2nd Edition Manual do usuário

# <span id="page-26-0"></span>**7 Organize o seu dia**

# <span id="page-26-1"></span>**DATA E HORA**

### **Defina data e hora**

Toque em Configurações > Sistema > Data e hora .

### **Atualização automática de data e hora**

Você pode configurar o celular para atualizar a hora, a data e o fuso horário automaticamente. A atualização automática é um serviço de rede e pode não estar disponível em determinados países ou operadoras.

- 1. Toque em Configurações > Sistema > Data e hora .
- 2. Ative Usar horário fornecido pela rede .
- 3. Ative Utilizar tempo de rede fornecido .

#### **Altere o relógio para o formato de 24 horas**

Toque em Configurações > Sistema > Data e hora e ative a opção Formato de 24 horas .

# <span id="page-26-2"></span>**DESPERTADOR**

#### **Defina um alarme**

- 1. Toque em Relógio > Alarme .
- 2. Para adicionar um alarme, toque em  $\bullet$ .
- 3. Selecione a hora e os minutos e toque em OK .
- 4. Para definir o alarme para repetir em dias específicos, toque nos dias da semana correspondentes.

#### **Desligue o alarme**

Quando o alarme tocar, deslize-o para a direita.

# <span id="page-27-0"></span>**AGENDA**

### **Gerencie os calendários**

Toque em Agenda  $\geq \equiv e$  selecione que tipo de agenda que você deseja ver.

As agendas são adicionadas automaticamente quando você adiciona uma conta ao celular. Para adicionar uma nova conta com a agenda, vá para o menu Aplicativos e toque em Configurações > Contas > Adicionar conta .

### **Adicione um evento**

- 1. Toque em Agenda >  $+$  e selecione o tipo de entrada.
- 2. Digite os detalhes que desejar e defina o horário.
- 3. Para fazer com que o evento se repita em determinados dias, toque em
- Não se repete e selecione a frequência na qual o evento deve se repetir.
- 4. Para definir um lembrete, toque em Adicionar notificação e selecione a hora.
- 5. Toque em Salvar .

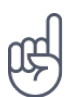

Dica: Para editar um evento, toque no evento desejado e em **∕**, e edite os detalhes.

### **Exclua um compromisso**

- 1. Toque no evento.
- 2. Toque em  $\mathbf{i}$  > Excluir.

# <span id="page-28-0"></span>**8 Mapas**

# <span id="page-28-1"></span>**ENCONTRE LUGARES E SAIBA COMO CHEGAR**

### **Encontre um lugar**

O Google Maps ajuda você a encontrar localizações e estabelecimentos comerciais específicos.

- 1. Toque em Maps .
- 2. Escreva na barra de pesquisa o endereço ou o nome do lugar.
- 3. Selecione um item na lista de correspondências propostas enquanto escreve ou toque em Q para pesquisar.

A localização será mostrada no mapa. Se não forem encontrados resultados de pesquisa, certifique-se de que você escreveu corretamente o nome ou endereço.

### **Veja sua localização atual**

Toque Mapas  $>$   $\odot$ .

### **Saiba como chegar a um lugar**

- 1. Toque em Maps e insira seu destino na barra de pesquisa.
- 2. Toque em Rotas . O ícone destacado mostra o modo de transporte, por exemplo ■. Para alterar o modo, selecione o novo modo na barra de pesquisa.
- 3. Se você não quiser que o ponto de partida seja sua localização atual, toque em Seu local e procure um novo ponto de partida.
- 4. Toque em Iniciar para iniciar a navegação.

A rota será mostrada no mapa, juntamente com uma estimativa do tempo necessário para chegar ao destino. Para ver as instruções detalhadas, toque em Passos .

# <span id="page-29-0"></span>**9 Aplicativos, atualizações e backups**

# <span id="page-29-1"></span>**BAIXE APLICATIVOS DO GOOGLE PLAY**

É necessário ter uma conta do Google adicionada ao celular para usar os serviços Google Play. Alguns conteúdos disponíveis no Google Play podem estar sujeitos a cobrança. Para adicionar uma forma de pagamento, toque em Play Store , toque no logotipo do Google no campo de pesquisa e, em seguida, toque em Formas de pagamento . Antes de adquirir conteúdos através do Google Play, assegure-se de que você conta com a autorização do titular do cartão ou outro método de pagamento.

### **Adicione uma conta do Google ao celular**

- 1. Toque em Configurações > Contas > Adicionar conta > Google . Se for solicitado, proporcione as informações solicitadas conforme o método de bloqueio do dispositivo.
- 2. Digite as credenciais de sua conta do Google e toque em Próxima ou, para criar uma conta, toque em Criar conta .
- 3. Siga as instruções que aparecem no celular.

### **Baixe aplicativos**

- 1. Toque em Play Store .
- 2. Toque na barra de pesquisa para procurar por aplicativos ou selecione os aplicativos que aparecem nas recomendações.
- 3. Na descrição do aplicativo, toque em Instalar para baixar e instalar o aplicativo.

Para ver seus aplicativos, vá para a tela inicial e deslize o dedo para cima na parte inferior da tela.

# <span id="page-29-2"></span>**LIBERE ESPAÇO NO CELULAR**

Se a memória do celular estiver cheia, mova os arquivos para um cartão de memória (que pode ser vendido separadamente) ou exclua os arquivos desnecessários.

### **Transfira arquivos para um cartão de memória**

Para mover fotos da memória do celular para um cartão de memória, toque em Files > Imagens. Mantenha pressionada a foto que deseja mover e toque em  $\frac{1}{1}$  > Mover para > Cartão SD .

Para mover documentos e arquivos, toque em Arquivos > Documentos e outros . Toque em  $\colon$  ao lado do nome do arquivo e toque em Mover para cartão SD.

# <span id="page-30-0"></span>**ATUALIZE O SOFTWARE DE SEU CELULAR**

Mantenha-se em dia: atualize o software e os aplicativos do celular sem precisar depender de cabos para obter novos recursos e versões ainda melhores das funções existentes no celular. Atualizações de software também podem otimizar o desempenho do celular.

#### **Instale as atualizações disponíveis**

Toque em Configurações > Sistema > Avançado > Atualização do sistema > Verificar atualizações para verificar se há atualizações disponíveis.

Quando seu celular avisar que uma atualização está disponível, simplesmente siga as instruções que aparecem no celular. Se seu celular tiver pouca memória, talvez seja necessário mover fotos e outros itens para um cartão de memória.

**Aviso:** Se você instalar uma atualização de software, não poderá utilizar o dispositivo, nem mesmo para fazer chamadas de emergência, até que a instalação esteja concluída e o dispositivo seja reiniciado.

Antes de iniciar a atualização, conecte um carregador ou certifique-se de que a bateria do dispositivo tenha carga suficiente e conecte-se ao Wi-Fi, pois as atualizações podem consumir muitos dados móveis.

# <span id="page-30-1"></span>**FAÇA BACKUP DE DADOS**

Para garantir que seus dados estejam seguros, use o recurso de backup do seu celular. Será feito automaticamente o backup dos dados do seu dispositivo (como senhas Wi-Fi e histórico de chamadas) e dados de aplicativos (como configurações e arquivos armazenados pelos aplicativos).

### **Ative o backup automático**

Toque em Configurações > Sistema > Avançado > Backup e ative o backup.

# <span id="page-30-2"></span>**RESTAURE AS CONFIGURAÇÕES ORIGINAIS E REMOVA CONTEÚDO PRIVADO DO CELULAR**

Acidentes acontecem – se seu celular não estiver funcionando como deveria, você poderá restaurar as configurações originais. Ou, se você comprar um celular novo ou desejar se desfazer do seu celular ou reciclá-lo, veja como você pode remover suas informações e conteúdo pessoais. Tenha em mente que é sua responsabilidade remover todo o conteúdo privado.

# **Restaure as configurações de fábrica do celular**

- 1. Toque em Configurações > Sistema > Avançado > Redefinir opções > Limpar todos os dados (redefinição para configuração original) .
- 2. Siga as instruções que aparecem no celular.

# <span id="page-32-0"></span>**10 Proteja o seu celular**

# <span id="page-32-1"></span>**PROTEJA O SEU CELULAR ATRAVÉS DO BLOQUEIO DE TELA**

Você pode configurar o celular para exigir algum tipo de autenticação para desbloquear a tela.

### **Defina o bloqueio de tela**

- 1. Toque em Configurações > Segurança > Bloqueio de tela .
- 2. Escolha o tipo de bloqueio e siga as instruções que aparecem no celular.

# <span id="page-32-2"></span>**PROTEJA O SEU CELULAR COM A SUA FACE**

### **Configure o desbloqueio facial**

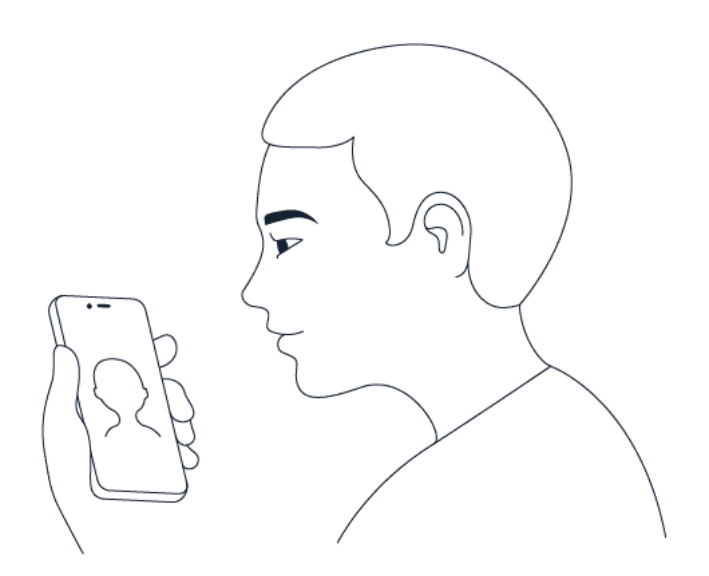

- 1. Toque em Configurações > Segurança > Desbloqueio facial .
- 2. Selecione o método alternativo de desbloqueio que você deseja usar para desbloqueio de tela e siga as instruções que aparecem no telefone.

Mantenha os olhos abertos e verifique se a sua face está totalmente visível e não está coberta por nenhum objeto, como um chapéu ou óculos de sol.

**Nota**: Usar a face para desbloquear o telefone é menos seguro do que usar um padrão ou uma senha. Seu telefone pode ser desbloqueado por alguém ou algo com aparência semelhante à sua. O desbloqueio facial pode não funcionar corretamente quando há luz de fundo ou em ambientes muito escuros ou com muita luminosidade.

#### **Desbloqueie o celular com a sua face**

Para desbloquear o celular, basta ativar a tela e olhar para a câmera.

Se houver um erro de reconhecimento facial e você não conseguir usar métodos alternativos para desbloquear ou restaurar as configurações originais do celular, ele precisará ser levado à assistência técnica autorizada. O serviço pode estar sujeito a cobrança e é possível que os dados pessoais armazenados no celular sejam apagados. Para obter mais informações, entre em contato com a assistência técnica autorizada mais próxima ou com o revendedor do celular.

# <span id="page-33-0"></span>**ALTERE O CÓDIGO PIN DO SEU CHIP**

Se o chip vier com um código PIN padrão, você poderá alterá-lo para outro mais seguro. Nem todas as operadoras suportam esse recurso.

#### **Selecione o código PIN do chip**

Você pode escolher quais dígitos usar para o PIN do chip. O código PIN do chip pode ter de 4 a 8 dígitos.

- 1. Toque em Configurações > Segurança > Bloqueio do chip .
- 2. No chip selecionado, toque em Bloquear chip .

# <span id="page-33-1"></span>**CÓDIGOS DE ACESSO**

Saiba para que servem os diferentes códigos do seu celular.

#### **Código PIN ou PIN2**

Os códigos PIN ou PIN2 têm de 4 a 8 dígitos.

Esses códigos protegem o chip contra o uso não autorizado e são necessários para acessar alguns recursos. Você pode configurar o celular para solicitar o código PIN quando ele for ligado.

Se você esqueceu os códigos ou se eles não tiverem sido fornecidos com o chip, entre em contato com a operadora.

Se você digitar o código incorretamente 3 vezes seguidas, precisará desbloquear o código com o código PUK ou PUK2.

# **Códigos PUK ou PUK2**

Os códigos PUK ou PUK2 são necessários para desbloquear um código PIN ou PIN2.

Se os códigos não forem fornecidos com o chip, entre em contato com a operadora.

# **Código de bloqueio**

O código de bloqueio também é conhecido como código de segurança ou senha.

O código de bloqueio ajuda a proteger o celular contra o uso não autorizado. Você pode configurar o celular para solicitar o código de bloqueio que você escolher. Mantenha o código em sigilo e em um lugar seguro, longe do celular.

Caso você esqueça o código e o celular esteja bloqueado, o celular precisará ser levado a uma assistência técnica autorizada. O serviço pode estar sujeito a cobrança e é possível que os dados pessoais armazenados no celular sejam apagados. Para obter mais informações, entre em contato com a assistência técnica autorizada mais próxima ou com o revendedor do celular.

# **Código IMEI**

O código IMEI é usado para identificar celulares na rede. É possível que você tenha que fornecer esse número à assistência técnica autorizada ou ao revendedor do celular. Para visualizar seu código IMEI:

- disque \*#06#
- verifique a caixa original do produto

Se o código IMEI estiver impresso no celular, você poderá encontrá-lo, por exemplo, na bandeja do chip ou na tampa traseira, se o celular tiver uma tampa removível.

# **Localize ou bloqueie o celular**

Se você perder o celular, poderá encontrá-lo, bloqueá-lo ou apagar remotamente o seu conteúdo se tiver feito login em uma Conta do Google. Como padrão, o recurso Localizar meu dispositivo está ativado nos celulares associados a uma Conta do Google.

Para usar o recurso Localizar meu dispositivo, o celular perdido precisa:

- Estar ligado
- Estar com o login ativado para uma Conta do Google
- Estar conectado à rede através de dados móveis ou Wi-Fi
- Estar visível no Google Play
- Ter os serviços de localização ativados
- Ter o recurso Localizar meu dispositivo ativado

© 2022 HMD Global Oy. Todos os direitos reservados. 35

Quando o recurso Localizar meu dispositivo se conecta ao celular, você vê a localização do celular e ele recebe uma notificação.

- 1. Abra android.com/find em um computador, tablet ou celular conectado à Internet e faça login em sua Conta do Google.
- 2. Se você tiver mais de um celular, selecione o celular perdido na parte superior da tela.
- 3. No mapa, veja onde está o celular. O local é aproximado e pode não ser preciso.

Se não for possível localizar o dispositivo, o recurso Localizar meu dispositivo mostrará o último local conhecido, se disponível. Para bloquear o celular, ou apagar seu conteúdo, siga as instruções que aparecem no site.

# <span id="page-36-0"></span>**11 Informações de segurança e demais informações sobre o produto**

# <span id="page-36-1"></span>**PARA SUA SEGURANÇA**

Leia estas instruções básicas. A falta de atenção a essas regras pode oferecer perigo ou ser contra as leis e os regulamentos locais. Para obter informações adicionais, leia o manual do usuário na íntegra.

# **DESLIGUE O DISPOSITIVO EM ÁREAS RESTRITAS**

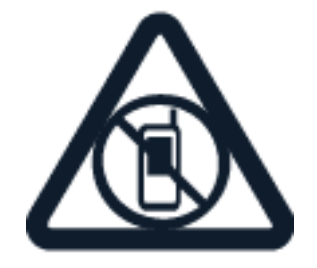

Desligue o dispositivo quando o uso de dispositivos móveis não for permitido ou quando houver a possibilidade de eles oferecerem perigo ou causar interferência. Por exemplo, quando estiver a bordo de uma aeronave, em hospitais ou próximo a equipamentos médicos, combustíveis, produtos químicos ou áreas de detonação. Respeite todas as instruções em áreas restritas.

# **SEGURANÇA AO VOLANTE EM PRIMEIRO LUGAR**

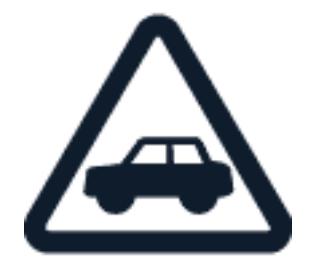

Respeite todas as leis aplicáveis. Sempre mantenha as mãos desocupadas para operar o veículo enquanto estiver dirigindo. A segurança ao volante deve ser sempre a sua primeira preocupação.

# **INTERFERÊNCIA**

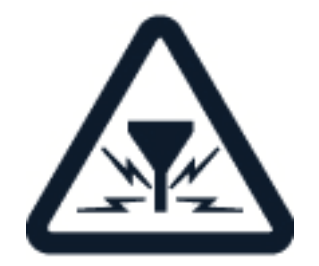

Todos os dispositivos sem fio podem estar sujeitos a interferências capazes de afetar o desempenho.

# **SERVIÇO AUTORIZADO**

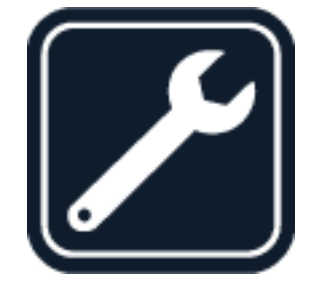

Somente técnicos autorizados devem instalar ou consertar este produto.

# **BATERIAS, CARREGADORES E OUTROS ACESSÓRIOS**

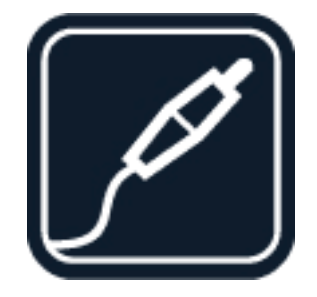

Utilize apenas baterias, carregadores e outros acessórios aprovados pela HMD Global Oy para uso com este dispositivo. Não conecte produtos incompatíveis.

Nokia C2 2nd Edition Manual do usuário

# **MANTENHA O DISPOSITIVO SECO**

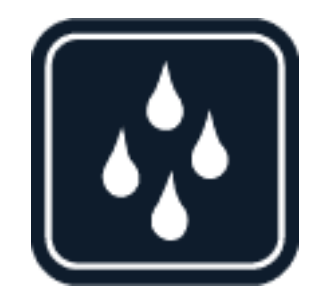

Se o dispositivo for resistente à água, consulte a classificação IP nas especificações técnicas do dispositivo para obter orientações mais detalhadas.

# **PEÇAS DE VIDRO**

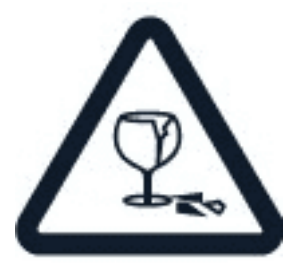

O dispositivo e/ou a tela é feita de vidro. Esse vidro pode se quebrar se o dispositivo cair em uma superfície dura ou sofrer um impacto significativo. Se o vidro se quebrar, não toque nas peças de vidro do dispositivo nem tente remover o vidro quebrado do dispositivo. Pare de usar o dispositivo até que o vidro seja substituído pela assistência técnica autorizada.

# **PROTEJA SUA AUDIÇÃO**

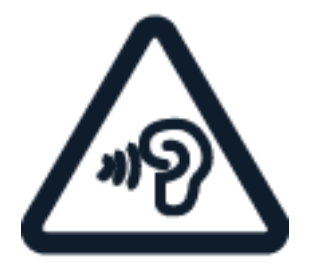

Para evitar danos à audição, não se exponha a níveis de volume muito altos por períodos prolongados. Tenha cuidado ao segurar o dispositivo próximo ao ouvido quando o alto-falante estiver em uso.

**SAR**

 $(\cdot)$ 

 $(\cdot | \cdot)$ 

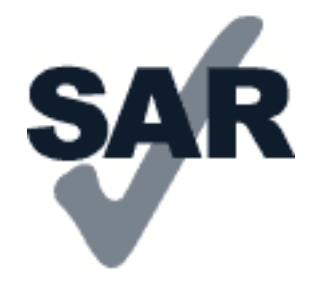

Este dispositivo atende às diretrizes de exposição à radiofrequência quando usado em posição normal, junto ao ouvido, ou quando posicionado a pelo menos 1,5 cm (5/8 polegadas) do corpo. Os valores máximos de SAR específicos podem ser encontrados na seção Informações sobre certificação (SAR) deste manual do usuário. Para obter mais informações, acesse [www.sar-tick.com.](http://www.sar-tick.com)

Os telefones celulares podem efetuar transmissões mesmo quando não houver qualquer chamada ativa.

# <span id="page-39-0"></span>**SERVIÇOS DE REDE E CUSTOS**

O uso de alguns recursos e serviços e o download de conteúdo, incluindo itens gratuitos, requerem uma conexão de rede. Isso pode causar a transferência de grandes volumes de dados, o que pode resultar em custos de dados. Talvez você também precise assinar alguns recursos.

**Importante**: talvez a conexão 4G/LTE não seja suportada pela sua operadora ou pela operadora que você usa em viagens. Nesses casos, talvez você não possa fazer ou receber chamadas, enviar e receber mensagens ou usar conexões de dados móveis. Para garantir que seu dispositivo funcione continuamente quando o serviço 4G/LTE completo não estiver disponível, recomenda-se alterar a velocidade de conexão mais alta de 4G para 3G. Para fazer isso, na tela inicial, toque em Configurações > Rede e Internet > Avançado e mude o Tipo de rede preferencial para 3G.

# <span id="page-39-1"></span>**CHAMADAS DE EMERGÊNCIA**

**Importante:** As conexões não podem ser garantidas em todas as condições. Nunca dependa exclusivamente de um celular para comunicações essenciais, como emergências médicas.

Antes de fazer uma chamada de emergência:

- Coloque um cartão SIM no telefone.
- Ligue o telefone.
- Desbloqueie a tela e as teclas do telefone, caso estejam bloqueadas.

© 2022 HMD Global Oy. Todos os direitos reservados. 40

• Leve-o a um local com a intensidade de sinal adequada.

Na tela inicial, toque em �

- 1. Digite o número de emergência oficial do local em que se encontra. Os números para chamadas de emergência variam conforme o local.
- 2. Toque em  $\cdot$ .
- 3. Forneça as informações necessárias com a máxima precisão possível. Não encerre a chamada até receber permissão para fazê-lo.

Talvez também seja necessário:

- Se seu telefone solicitar um código PIN, toque em Emergência .
- Desativar as restrições de chamada no telefone, como bloqueios de chamada, discagem fixa ou grupo de usuários fechado.
- Se a rede celular estiver indisponível, você também poderá tentar fazer uma chamada via Internet, se puder acessar a Internet.

# <span id="page-40-0"></span>**CUIDE DO SEU DISPOSITIVO**

Manuseie o dispositivo, a bateria, o carregador e os acessórios com cuidado. As sugestões a seguir ajudam a manter o dispositivo em funcionamento.

- Mantenha o dispositivo seco. Chuva, umidade e todos os tipos de líquidos podem conter minerais que provocam corrosão dos circuitos eletrônicos.
- Não utilize nem guarde o dispositivo em locais com pó ou sujeira.
- Não guarde o dispositivo em locais de temperatura elevada. As altas temperaturas podem danificar o dispositivo ou a bateria.
- Não guarde o dispositivo em locais frios. Quando o dispositivo voltar à temperatura normal, poderá haver formação de umidade na parte interna e danificá-lo.
- Não abra o dispositivo de forma diferente da especificada no manual do usuário.
- As modificações não autorizadas podem

danificar o dispositivo e violar as normas que regulamentam os dispositivos que emitem e recebem ondas de rádio.

- Não derrube, bata nem sacuda o dispositivo ou a bateria. O manuseio brusco pode quebrá-los.
- Use somente um pano macio, limpo e seco para limpar a superfície do dispositivo.
- Não pinte o dispositivo. A pintura pode impedir o funcionamento adequado.
- Mantenha o dispositivo longe de ímãs ou campos magnéticos.
- Para proteger seus dados importantes, armazene-os em pelo menos dois locais separados, como seu dispositivo, cartão de memória ou computador ou anote as informações importantes.

Durante a operação prolongada, o dispositivo poderá se aquecer. Na maioria dos casos, isso é normal. Para evitar o superaquecimento, o dispositivo poderá ficar automaticamente mais lento, escurecer a tela durante uma chamada de vídeo, fechar aplicativos, desativar o carregamento e, se necessário, desligar-se. Se o dispositivo não estiver funcionando corretamente, leve-o à assistência técnica autorizada mais próxima.

# <span id="page-41-0"></span>**RECICLAGEM**

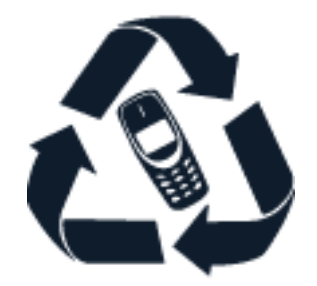

Sempre devolva seus produtos eletrônicos, baterias e embalagens usados a pontos de coleta especializados. Dessa forma, você ajuda a evitar o descarte descontrolado de lixo e a promover a reciclagem de materiais. Os produtos eletroeletrônicos contêm diversos materiais valiosos, incluindo metais (como cobre, alumínio, aço e magnésio) e metais preciosos (como ouro, prata e paládio). Todos os materiais do dispositivo podem ser recuperados na forma de materiais e energia.

# <span id="page-41-1"></span>**SÍMBOLO DE LATA DE LIXO COM UMA CRUZ EM CIMA**

### **Símbolo de lata de lixo com uma cruz em cima**

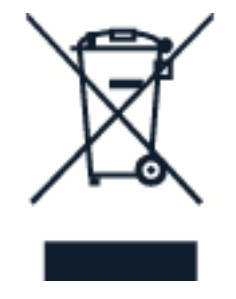

O símbolo de lata de lixo com uma cruz em cima presente no seu produto, na bateria, na documentação ou na embalagem serve para lembrar que todos os componentes elétricos e eletrônicos e as baterias devem ser separados para coleta seletiva no final da vida útil. Não descarte esses produtos como lixo comum: leve-os para reciclagem. Para obter informações sobre o ponto de reciclagem mais próximo, consulte as autoridades locais.

# <span id="page-42-0"></span>**INFORMAÇÕES SOBRE BATERIA E CARREGADOR**

### **Informações sobre baterias e carregadores**

Para verificar se o celular tem uma bateria removível ou não removível, consulte o manual de acesso rápido.

**Dispositivos com bateria removível** Use seu dispositivo apenas com uma bateria recarregável original. A bateria pode ser carregada e descarregada centenas de vezes, mas, com o tempo, ela se tornará inutilizável. Quando se tornar evidente que os tempos de conversação e espera são inferiores aos normais, adquira uma nova bateria.

**Dispositivos com bateria não removível** Não tente remover a bateria, pois isso poderá danificar o dispositivo. A bateria pode ser carregada e descarregada centenas de vezes, mas, com o tempo, ela se tornará inutilizável. Quando se tornar evidente que os tempos de conversação e espera são inferiores aos normais, leve o dispositivo à assistência técnica autorizada mais próxima para substituir a bateria.

Carregue seu dispositivo com um carregador compatível. O tipo de plugue do carregador pode variar. O tempo de carregamento pode variar dependendo da capacidade do dispositivo.

### **Informações sobre segurança da bateria e do carregador**

Quando o carregamento do seu dispositivo estiver completo, desconecte o carregador do dispositivo e da tomada. Observe que o carregamento contínuo não deve exceder 12 horas. Se uma bateria completamente carregada não for utilizada, ela perderá a carga ao longo do tempo.

As temperaturas extremas reduzem a capacidade e a vida útil da bateria. Sempre mantenha a bateria entre 15 ºC e 25 ºC (59 ºF e 77 ºF) para obter o desempenho ideal. Um dispositivo com uma bateria quente ou fria pode não funcionar temporariamente. Observe que a bateria pode se descarregar rapidamente em baixas temperaturas e perder energia suficiente para desligar o celular em minutos. Quando você estiver ao ar livre em temperaturas frias, mantenha seu celular protegido.

Obedeça aos regulamentos locais. Recicle sempre que possível. Não descarte como lixo comum.

Não exponha a bateria a pressão de ar extremamente baixa ou a temperatura extremamente alta, por exemplo, jogá-la no fogo, pois isso pode causar a explosão da bateria ou vazar líquido ou gás inflamável.

Não desmonte, corte, destrua, dobre, perfure nem danifique a bateria. Em caso de vazamento da bateria, não deixe o líquido entrar em contato com a pele ou com os olhos. Se isso acontecer, lave imediatamente as áreas afetadas com água ou procure ajuda médica. Não modifique nem tente inserir objetos na bateria. Além disso, não submerja nem exponha a bateria à água ou a outros líquidos. As baterias poderão explodir se forem danificadas.

Use a bateria e o carregador apenas para as finalidades a que se destinam. O uso impróprio e o uso de baterias ou carregadores não aprovados ou incompatíveis podem apresentar

riscos de incêndio, explosão ou outros perigos, além de invalidar aprovações ou garantias. Se você acredita que a bateria ou o carregador foram danificados, leve-os à assistência técnica ou ao revendedor do celular antes de continuar a usá-los. Nunca utilize uma bateria ou um carregador com defeito. Use o carregador apenas em ambientes internos. Não carregue seu dispositivo durante tempestades com raios. Quando o carregador não estiver incluído no pacote de vendas, carregue o dispositivo usando o cabo de dados incluído) e um adaptador de energia USB (pode ser vendido separadamente). Você pode carregar o dispositivo com cabos e adaptadores de energia de terceiros que estejam em conformidade com USB 2.0 ou posterior e com os regulamentos do país e os padrões regionais e internacionais de segurança. Outros adaptadores podem não atender aos padrões de segurança aplicáveis e o carregamento com tais adaptadores pode apresentar risco de danos materiais ou lesões pessoais.

Para desconectar um carregador ou um acessório, segure e puxe o plugue, não o cabo.

Além disso, as condições a seguir serão aplicáveis se seu dispositivo tiver uma bateria removível:

- Sempre desligue o dispositivo e desconecte o carregador antes de remover a bateria.
- Um curto-circuito acidental poderá ocorrer se um objeto metálico tocar nos contatos de metal da bateria. Isso pode danificar a bateria ou o outro objeto.

# <span id="page-43-0"></span>**CRIANÇAS**

Este dispositivo e seus acessórios não são brinquedos. Eles podem conter peças pequenas. Mantenha-os fora do alcance de crianças.

# <span id="page-43-1"></span>**DISPOSITIVOS MÉDICOS**

A operação de equipamentos radiotransmissores, incluindo celulares, poderá interferir na função de dispositivos médicos protegidos de forma inadequada. Consulte um médico ou o fabricante do dispositivo médico para determinar se ele está devidamente protegido contra energia de rádio externa.

# <span id="page-43-2"></span>**DISPOSITIVOS MÉDICOS IMPLANTADOS**

Para evitar uma potencial interferência, os fabricantes de dispositivos médicos implantados, como marca-passos cardíacos, bomba de insulina e neuroestimuladores, recomendam que seja mantida uma distância mínima de 15,3 cm (6 polegadas) entre um dispositivo sem fio e o dispositivo médico. As pessoas que possuem esses dispositivos devem:

- Sempre manter o dispositivo sem fio a uma distância superior a 15,3 cm (6 polegadas) do dispositivo médico.
- Não transportar o dispositivo sem fio em um bolso junto ao tórax.
- Manter o dispositivo sem fio no lado

oposto ao do dispositivo médico.

- Desligar o dispositivo sem fio se houver qualquer suspeita de interferência.
- Seguir as instruções do fabricante do dispositivo médico implantado.

Se você tiver dúvidas sobre a utilização do seu dispositivo sem fio com um dispositivo médico implantado, consulte seu médico.

# <span id="page-44-0"></span>**AUDIÇÃO**

 $(\cdot)$ **Aviso:** Quando você usa um fone de ouvido, sua capacidade de ouvir sons externos pode ser afetada. Não use o fone de ouvido quando isso puder colocar sua segurança em risco.

Alguns dispositivos sem fio podem causar interferência em alguns aparelhos auditivos.

# <span id="page-44-1"></span>**PROTEJA SEU DISPOSITIVO CONTRA CONTEÚDO PREJUDICIAL**

Seu dispositivo está sujeito a vírus e a outros tipos de conteúdos prejudiciais. Tome as seguintes precauções:

- Tenha cuidado ao abrir mensagens. Elas podem conter vírus ou ser, de alguma forma, prejudiciais ao dispositivo ou ao seu computador.
- Tenha cuidado ao aceitar solicitações de conectividade, navegar na Internet ou fazer download de conteúdo. Não aceite conexões Bluetooth de fontes não confiáveis.
- Somente instale e utilize serviços e softwares de fontes de confiança que ofereçam segurança e proteção adequadas.
- Instale antivírus e outros softwares de segurança no seu dispositivo e em qualquer computador conectado. Use apenas um aplicativo de antivírus por vez. O uso de mais de um aplicativo desse tipo pode afetar o desempenho e a operação do dispositivo e/ou do computador.
- Se você acessar favoritos e links préinstalados para acesso a sites de terceiros, tome as devidas precauções. A HMD Global não aprova nem assume qualquer responsabilidade por esses sites.

# <span id="page-44-2"></span>**VEÍCULOS**

Os sinais de rádio podem afetar sistemas eletrônicos que tenham sido instalados incorretamente em veículos ou cuja blindagem não seja adequada. Para obter mais informações, consulte o fabricante do veículo ou do equipamento dele. Somente a assistência técnica autorizada deverá instalar o dispositivo em um veículo. Uma instalação incorreta pode ser perigosa e invalidar a garantia. Verifique regularmente se todo o equipamento celular em seu carro está montado e funcionando corretamente. Não guarde nem transporte materiais inflamáveis ou explosivos no mesmo compartimento em que guarda o dispositivo, suas peças ou seus acessórios. Não coloque o dispositivo nem os acessórios na área de acionamento dos airbags.

# <span id="page-45-0"></span>**AMBIENTES COM RISCO DE EXPLOSÃO**

Desligue o dispositivo em ambientes com risco de explosão, como ao lado de bombas de gasolina. As faíscas podem provocar explosão ou incêndio, resultando em ferimentos ou em morte. Observe as restrições em áreas com combustível, indústrias químicas ou locais onde se realizam operações que envolvem detonação de explosivos. As áreas com risco de explosão podem não estar claramente sinalizadas. Essas áreas geralmente são locais onde existem avisos para desligar o motor, porões de navios, instalações de transferência ou armazenamento de produtos químicos e áreas em que se verifica a presença de produtos químicos ou partículas. Verifique com os fabricantes de veículos movidos a gás liquefeito de petróleo (tais como o gás propano ou butano) se este dispositivo pode ser utilizado com segurança nesses tipos de veículos.

# <span id="page-45-1"></span>**INFORMAÇÕES SOBRE CERTIFICAÇÃO (SAR)**

Este telefone celular atende às diretrizes de exposição a ondas de rádio. O seu aparelho é um transmissor e receptor de rádio. Ele foi desenvolvido para não ultrapassar os limites de exposição a ondas de rádio (campos eletromagnéticos de radiofrequência) recomendados pelas diretrizes emitidas pela organização científica independente ICNIRP. As diretrizes incluem margens de segurança substanciais para garantir a segurança de todos, independentemente de idade e estado de saúde. As diretrizes de exposição são baseadas na Taxa de Absorção Específica (SAR), que representa a quantidade de energia de radiofrequência (RF) que se acumula na cabeça ou no corpo quando o dispositivo está efetuando uma transmissão. O limite de SAR estabelecido pelo ICNIRP para telefones celulares é de 2,0 W/kg, distribuídos por 10 gramas de tecido. Os testes de SAR são realizados com o dispositivo em posições normais de operação, efetuando transmissões no nível máximo de energia segundo a certificação correspondente, em todas as faixas de frequência. Este dispositivo está de acordo com as diretrizes de exposição à radiofrequência quando usado junto à cabeça ou quando posicionado a pelo menos 1,5 cm (5/8 polegadas) do corpo. Porta celulares, suportes e acessórios similares não devem conter componentes metálicos e devem manter a distância mínima do corpo descrita acima. Para enviar dados ou mensagens, é necessário ter uma boa conexão com a rede. O envio poderá ser adiado até que uma boa conexão esteja disponível. Siga as instruções de distância de separação até que o envio seja concluído. Durante o uso normal, os valores de SAR normalmente ficam bem abaixo dos valores mencionados acima. Isso ocorre porque, para fins de eficiência do sistema e para diminuir a interferência na rede, a potência de operação do seu telefone celular é automaticamente reduzida quando a potência total não é necessária para a chamada. Quanto menor a saída de potência, menor será o valor de SAR. Os modelos dos aparelhos podem apresentar versões diferentes e mais de um valor de SAR. Alterações nos componentes e no design podem ocorrer ao longo do tempo, e algumas dessas alterações podem afetar os valores de SAR. Para obter mais informações, acesse www.sar-tick.com. Os telefones celulares podem efetuar transmissões mesmo quando não houver qualquer chamada ativa. A Organização Mundial de Saúde (OMS) declarou que as informações científicas atuais não indicam a necessidade de tomar precauções especiais ao usar telefones celulares. Se você quiser reduzir sua exposição, recomenda-se limitar o uso ou utilizar um kit viva-voz para manter o dispositivo longe da cabeça e do corpo. Para ter acesso a mais informações, explicações e discussões sobre a exposição à RF, visite o site da OMS www.who.int/pehemf/en. Seu telefone celular também foi projetado para atender aos requerimentos de

exposição às ondas de rádio estabelecidos pela Anatel. O limite de SAR para telefones celulares é de 2,0 W/kg e o valor de SAR mais alto para este modelo de aparelho ao ser testado junto à orelha é 0,305 W/kg. Como os telefones celulares oferecem diversas funções, eles podem ser usados em outras posições, como junto ao corpo. Neste caso o valor mais alto de SAR segundo os testes é 0,272 W/kg quando posicionado a 1,5 cm do corpo.

# <span id="page-46-0"></span>**SOBRE O GERENCIAMENTO DE DIREITOS DIGITAIS**

Ao usar este dispositivo, obedeça a todas as leis e respeite os costumes locais, bem como a privacidade e os direitos de terceiros, incluindo os direitos autorais. A proteção de direitos autorais pode impedir que você copie, modifique ou transfira fotos, músicas e outros tipos de conteúdos.

# <span id="page-46-1"></span>**DIREITOS AUTORAIS E OUTROS AVISOS**

# **Direitos autorais e outros avisos**

A disponibilidade de alguns produtos, recursos, aplicativos e serviços descritos neste manual pode variar de acordo com a região e exigir ativação, inscrição, conectividade de rede e/ou Internet e um plano de serviço apropriado. Para obter mais informações, entre em contato com o revendedor ou com a operadora. Este dispositivo pode conter produtos, tecnologia ou software sujeitos a leis e regulamentos de exportação dos Estados Unidos e de outros países. É vedado qualquer uso contrário às referidas leis.

O conteúdo deste documento é fornecido "no estado em que se encontra". Salvo nos casos em que a legislação em vigor o exija, nenhuma garantia de qualquer espécie, seja expressa ou implícita, incluindo, entre outras, as garantias implícitas de comercialização e adequação para uma finalidade específica, será oferecida em relação à precisão, à confiabilidade ou ao conteúdo deste documento. A HMD Global reserva para si o direito de revisar este documento ou de retirá-lo do site a qualquer momento, sem aviso prévio.

No limite permitido pela lei aplicável, nem a HMD Global nem qualquer um de seus licenciantes poderão ser, em hipótese alguma, responsabilizados por quaisquer perdas de dados ou rendas, danos emergentes, indiretos ou morais e lucros cessantes, seja qual for a causa.

É proibida a reprodução, a transferência ou a distribuição, no todo ou em parte, do conteúdo deste documento, de qualquer forma, sem a prévia autorização por escrito da HMD Global. A HMD Global adota uma política de desenvolvimento contínuo. A HMD Global reserva-se o direito de fazer alterações e melhorias em qualquer dos produtos aqui descritos sem aviso prévio.

A HMD Global não faz qualquer declaração, não fornece garantia nem assume qualquer responsabilidade pela funcionalidade, pelo conteúdo ou pelo suporte aos usuários finais de aplicativos de terceiros fornecidos com o dispositivo. Ao utilizar um aplicativo, você reconhece que ele é fornecido no estado em que se encontra.

O download de mapas, jogos, músicas e vídeos e o upload de imagens e vídeos podem envolver a transferência de grandes volumes de dados. Algumas operadoras podem cobrar pela

transmissão dos dados. A disponibilidade de produtos, serviços e recursos específicos pode variar conforme a região. Consulte o revendedor local para obter mais detalhes e informações sobre a disponibilidade de opções de idioma.

Determinados recursos, funções e especificações do produto podem depender da rede e estar sujeitos a termos, condições e cobranças adicionais.

Todas as especificações, os recursos e outras informações fornecidas sobre o produto estão sujeitos a alterações sem aviso prévio.

Política de Privacidade da HMD Global, disponível em [http://www.nokia.com/phones/privacy,](http://www.nokia.com/phones/privacy) aplica-se ao seu uso do dispositivo.

A HMD Global Oy é a titular exclusiva da licença de uso da marca Nokia para celulars e tablets. Nokia é marca registrada da Nokia Corporation.

Android, Google e outras marcas e logotipos relacionados são marcas comerciais da Google LLC.

A marca e os logotipos Bluetooth pertencem à Bluetooth SIG, Inc., e qualquer uso dessas marcas pela HMD Global é feito sob licença.